# Lenovo ThinkShield

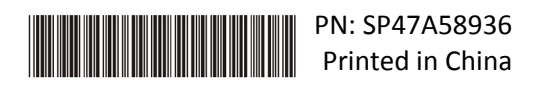

### Anleitung zur sicheren Aktivierung

**WICHTIG:** ThinkSystem SE350 muss vor der Inbetriebnahme **aktiviert** werden. Aus Gründen der Datensicherheit ist der Systemsperrmodus beim ThinkSystem SE350 standardmäßig aktiviert.

ThinkSystem SE350 Methode zur Systemaktivierung 1: Verbindung mit mobiler App

- 1. Schließen Sie das Netzkabel am ThinkSystem SE350 an.
- 2. Laden Sie die App "ThinkShield Edge Mobile Management" aus dem Google Play Store oder Apple App Store auf Ihr Android- oder iOS-Smartphone herunter.
- 3. Kontaktieren Sie Ihre IT-Abteilung mit Ihrer gültigen Lenovo ID, um Anmeldezugriff für die ThinkShield Edge Mobile Management App zu erhalten.
	- a. Hinweis: Eine Lenovo ID erhalten Sie unte[r https://passport.lenovo.com.](https://passport.lenovo.com/)
	- b. Hinweis: Wenn keine Organisation von Ihrer IT-Abteilung eingerichtet wurde, können Sie unter [https://portal.thinkshield.lenovo.com](https://portal.thinkshield.lenovo.com/) eine Self-Service-Organisation erstellen.
- 4. Melden Sie sich mit Ihrer Lenovo ID bei der ThinkShield Edge Mobile Management App an und folgen Sie den Anweisungen zum Aktivieren der Einheit, um die sichere Aktivierung von ThinkSystem SE350 abzuschließen.
	- a. Verbinden Sie das Android oder IOS-Smartphone mit Ihrem eigenen Mobiltelefonkabel und dem mit dem System gelieferten Kabel mit dem ThinkSystem SE350, wenn Sie dazu angewiesen werden (siehe folgendes Diagramm).

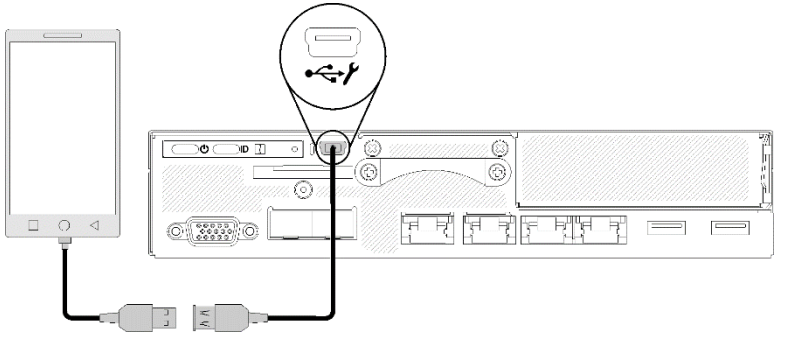

ThinkSystem SE350 Methode zur Systemaktivierung 2: Internetverbindung

- 1. Schließen Sie das Netzkabel an Ihr ThinkSystem SE350 an und stellen Sie über den XClarity Controller Management-Ethernet-Port eine Internetverbindung her.
- 2. Wenden Sie sich an Ihre IT-Abteilung, um Ihren Server im ThinkShield Key Vault Portal zu aktivieren. Geben Sie dazu Maschinentyp, Seriennummer und den sicheren Aktivierungscode an.
- 3. Ihr Server stellt eine Verbindung mit dem ThinkShield Key Vault Portal her und führt den Aktivierungsvorgang automatisch durch. Nach erfolgreicher Aktivierung wird Ihr Server entsperrt.
	- a. Hinweis: Der Aktivierungsvorgang kann bis zu 15 Minuten dauern.
	- b. Hinweis: Wenn das ThinkSystem SE350 länger als 2 Stunden eingeschaltet ist und noch nicht von Ihrer IT-Abteilung aktiviert wurde, müssen Sie es aus- und wieder einschalten.

## Sicherung mit Authentifizierungsschlüssel für selbstverschlüsselnde Festplatten (SED AK)

**WICHTIG:** Die Verwaltung des SED AK ist für den Datenschutz konzipiert. Um auf einen Hardwareausfall vorbereitet zu sein, ist eine Sicherung des SED AK durch den Benutzer erforderlich. Aus Sicherheitsgründen speichert Lenovo keine Kopie des SED AK . Wenn die Sicherung des SED AK nach der Hardwarereparatur nicht verfügbar ist, kann Datenverlust auftreten.

## Serverinformationen für die Aktivierung

**WICHTIG:** Der sichere Aktivierungscode ist notwendig, um das ThinkSystem SE350 zu aktivieren. Dieser Flyer enthält einen sicheren Aktivierungscode, der nicht erneut ausgegeben werden kann. Aus Sicherheitsgründen speichert Lenovo keine Kopie dieses Codes. Bewahren Sie eine Kopie dieses Flyers auf, solange Ihr ThinkSystem SE350 in Betrieb ist. Der sichere Aktivierungscode kann auch bei bestehender Serververbindung mit der ThinkShield Edge Mobile Management App (iOS/Android) angezeigt werden.

#### *Serverinformationen für die Aktivierung*

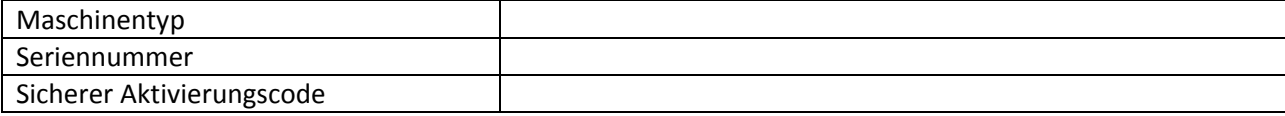

#### *Nur für Kundendiensttechniker*

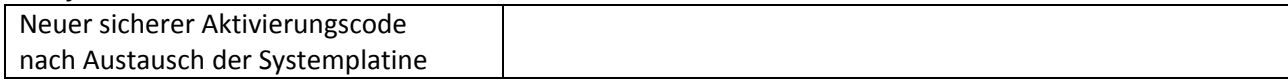

#### Weitere Informationen

ThinkSystem SE350 Edge-Server-Konfigurationshandbuch (Kapitel 4. Systemkonfiguration: System aktivieren, SED AK sichern) und Video: <https://thinksystem.lenovofiles.com/help/topic/SE350/introduction.html>

Informationen für den Zugriff der IT-Abteilung auf das ThinkShield Key Vault Portal finden Sie unter<https://portal.thinkshield.lenovo.com/>

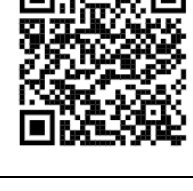

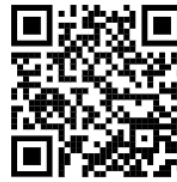

Download der mobilen Apps:

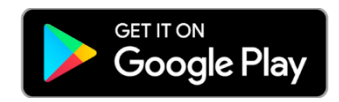

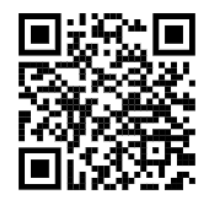

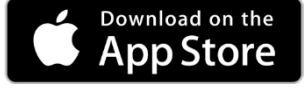

[https://apps.thinkshield.lenovo.com](https://apps.thinkshield.lenovo.com/) [https://apps.thinkshield.lenovo.com](https://apps.thinkshield.lenovo.com/)

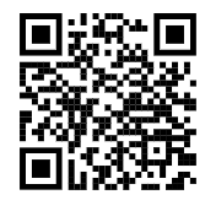

Bei Fragen oder Problemen bezüglich des Aktivierungsprozesses wenden Sie sich an den Support:

[ESDNA@lenovo.com](mailto:ESDNA@lenovo.com) für Nordamerika [ESDLA@lenovo.com](mailto:ESDLA@lenovo.com) für lateinamerikanische Länder [ESDAP@lenovo.com](mailto:ESDAP@lenovo.com) für Länder im asiatisch-pazifischen Raum [entsupport@lenovo.com](mailto:entsupport@lenovo.com) für China [ESDEMEA@lenovo.com](mailto:ESDEMEA@lenovo.com) für europäische Länder & Länder des Nahen **Ostens** 

#### **Erste Ausgabe (August 2019)**

#### **© Copyright Lenovo 2019.**

HINWEIS ZU EINGESCHRÄNKTEN RECHTEN: Werden Daten oder Software gemäß einem GSA-Vertrag (General Services Administration) ausgeliefert, unterliegt die Verwendung, Vervielfältigung oder Offenlegung den in Vertrag Nr. GS-35F-05925 festgelegten Einschränkungen.